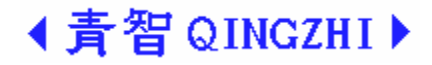

# 8903D 三相中频电量表 使用说明书

(Ver 1.40)

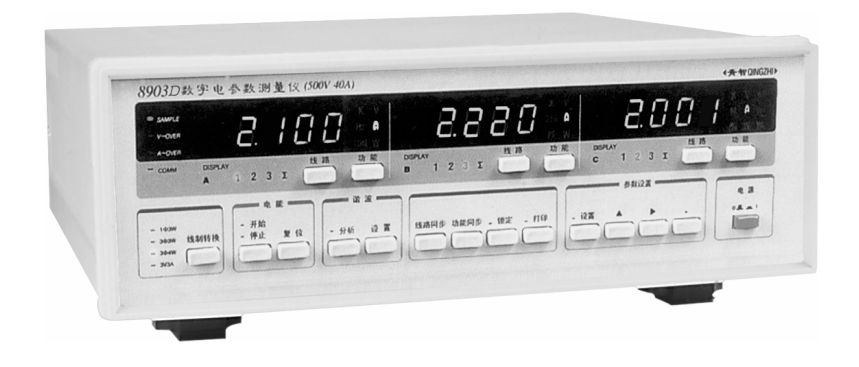

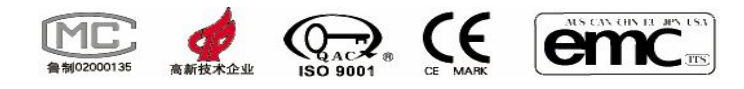

# 青岛青智仪器有限公司

Qingdao Qingzhi Instruments Co.,Ltd

### 第一章 技术指标

8903D 三相中频电量表是一种利用单片机技术对信号进行分析处理的智能型仪表。产品符合 《DB37/T557-2005 数字式电参数测量(试)仪》。产品适用的样机试验合格证书编号:(2000) 鲁技计样字 第 066 号。

测试对象为(45~1000)Hz 交流信号,具体技术参数如下:

#### **1**.主要技术参数:

表 1 技术指标

| 4X 1<br>コスノトコロ リハ |                   |                   |                                                          |                                                                 |                                           |          |  |  |  |  |
|-------------------|-------------------|-------------------|----------------------------------------------------------|-----------------------------------------------------------------|-------------------------------------------|----------|--|--|--|--|
| 测量参数              |                   | 量<br>测<br>范围      | 测量误差                                                     |                                                                 | 分辨力                                       | 过载<br>能力 |  |  |  |  |
|                   |                   |                   | $45Hz-65Hz$                                              | $65$ Hz $\sim$ 1000Hz                                           |                                           |          |  |  |  |  |
| 电压                | 量程<br>500V        | $5.0{\sim}500V$   |                                                          |                                                                 | 0.1V                                      | 600V     |  |  |  |  |
| 电流                | 5/40A<br>自动<br>换档 | $0.030 - 40A$     | $\pm (0.4\% \text{rdg+0.1\%} \text{ rng})$               | $\pm (0.8\% \text{ rdg} + 0.2\% \text{ rng})$                   | < 2A<br>0.001A<br>$\geqslant$ 5A<br>0.01A | 50A      |  |  |  |  |
| 功                 | 率                 | 视电压电流<br>量程而定     | $PF=1.0$ :<br>$\pm (0.4\% \text{rdg+0.1\%} \text{ rng})$ | $PF=1.0$ :<br>$\pm (0.8\% \text{ rdg} + 0.2\% \text{ rng})$     | $<$ 200W<br>0.1W<br>$<$ 2000W             |          |  |  |  |  |
|                   |                   |                   | $PF=0.5$ :<br>$\pm (0.4\% \text{rdg+0.1\%} \text{ rng})$ | $PF=0.5$ :<br>$\pm (1.6\% \text{ rdg} + 0.4\% \text{ rng})$     | 1W<br>$\geq$ 2kW<br>10W                   |          |  |  |  |  |
| 功率因数              |                   | $0.20 - 1.00$     | $\pm 0.01$                                               | $\pm 0.02$                                                      | 0.01                                      |          |  |  |  |  |
| 频                 | 率                 | $45 \sim 1000$ Hz | ±0.1Hz                                                   | $\pm 0.5$<br>$(65 \sim 400$ Hz)<br>±1.5<br>$(400 \sim 1000$ Hz) | $0.1$ Hz                                  |          |  |  |  |  |
| 电                 | 能                 | 9999.9<br>MW•h    | $PF=1.0$ :<br>$\pm 0.5%$<br>$PF=0.5$ :<br>$\pm 1.0%$     | $\pm 1.0%$<br>$PF=1.0:$<br>$PF=0.5$ :<br>$\pm 2.0%$             | 5 位数<br>显示                                |          |  |  |  |  |
| 时                 | 间                 | 1分~99小<br>时59分    | ±0.05%                                                   |                                                                 | 1分钟                                       |          |  |  |  |  |
| 谐波                |                   | 2-50 次谐波          |                                                          |                                                                 |                                           |          |  |  |  |  |

备注:PF --- 功率因数; rdg ---- 读数值; rng ----- 量程

#### **2**.其他技术指标:

输入:电压电流均为浮置输入; 测量信号最大峰值:电压电流均为最大量程的 1.6 倍; 显示刷新速率: 2 次/秒; 整机功耗: <5VA; 仪表外形最大尺寸:宽×高×深 (358×123×363); 仪表重量: 约 4 kg;

#### **3**.工作环境:

温度:  $(0 \sim 40)$ ℃; <br>湿度:  $(20 \sim 75)$ %RH;

大气压力: (86~106) kPa;

仪表工作电源: AC220V±15% 50/60Hz; 无较强的振动及电磁干扰。

#### **4**.安全要求

在机壳与信号测试端间满足: 绝缘电阻大于 5MΩ;耐电压大于 2000V。

注:以上技术参数的说明中所用到的术语定义请参见 GB/T 13978-1992 《数字多用表通用技术条件》。

## 第二章 仪器使用说明

#### 一、前面板及其按键操作使用说明

1. 8903D 型数字电参数测量仪的前面板图参见图 1。仪器前面板由电源开关部分,显示窗口部分, 按键 部分,状态指示部分组成。

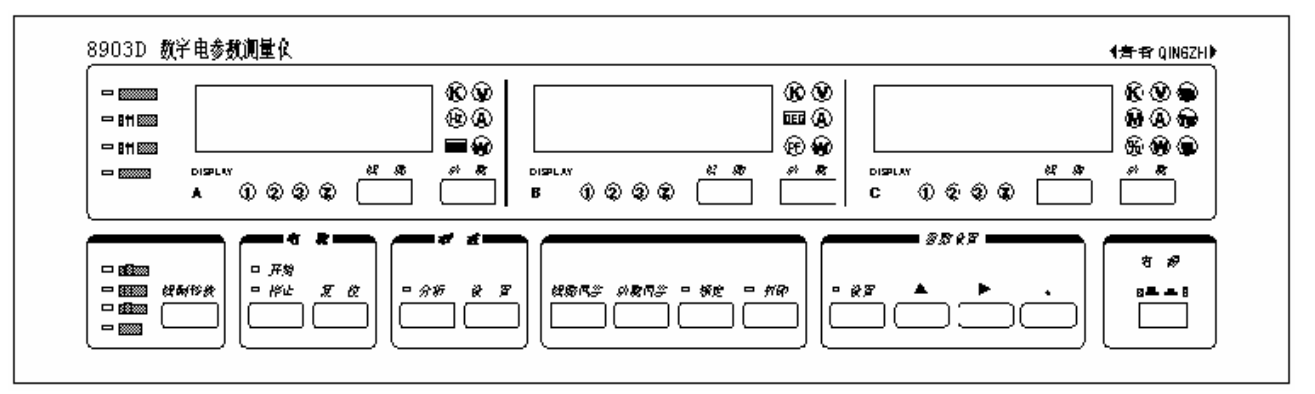

图 1 8903 D 前面板图

显示窗口部分有三个显示窗口,各自的显示内容如下表所示:

| 窗<br>$\Box$ | 显示内容                                  | 显示内容            |  |
|-------------|---------------------------------------|-----------------|--|
|             | 测试状态                                  | 谐波分析状态          |  |
| A           | $k$ , $Hz$ , $TIME$ , $V$ , $I$ , $W$ | 谐波次数 n          |  |
| B           | $k$ , DEG, PF, V, I, W                | $V$ , $I$ , $W$ |  |
| C           | k, M, %, V, A, W, Wh, Var, VA         | n 次谐波值(%)       |  |

注:1). 各窗口显示的内容为窗口下面线路指示灯所指示的各相的对应参数。

2. 各指示灯用来指示仪表的工作状态及显示状态,各功能单位指示灯的指示意义如下:

V:电压(V) A:电流(A) PF: 功率因数 Hz:频率(Hz) W:有功功率(W,kW) W•h: 电能(W•h/kW•h/MW•h) TIME:累计时间 DEG:相角差(DEG) Var: 无功功率 (var, kvar) VA:视在功率(VA,kVA) %:百分率(%) k:千,与 W、var、VA、W•h 组合分别表示 kW、kvar、kVA、kW• h、 M: 兆, 与 W•h 组合表示 MW• h

#### 二、8903D 仪表开始工作显示说明

打开仪表的电源开关,仪表将显示其内部设置,显示内容如下表所述:

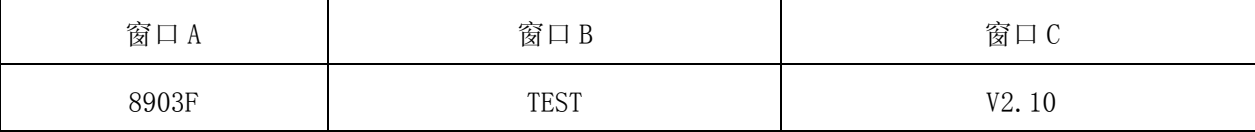

#### 三、 8903D 各按键的功能及相应的显示说明

1)."线路"键:在测量状态时用来改变各显示窗口所显示的内容所对应的相,每按动一次,相应的相 位指示灯亮,对应显示窗口显示对应相的对应参数;在谐波分析状态时,按 C 窗口的"线路"键,选择 基准相。

2)."功能"键:用来改变各显示窗口的显示参数,每按动一次,相应的显示参数指示灯亮,对应显示 窗口显示对应相的对应参数, A 窗口可显示 k、频率、电能累计时间、电压、电流、功率; B 窗口可显 示 k、度、功率因数、电压、电流、功率;C 窗口可显示 k、M、%、电压、电流、功率、电能、无功功 率、视在功率。在谐波分析状态时可使 A 窗口显示电压、电流、功率、频率和谐波次数: 使 B 窗口显示 电压、电流和功率;C 窗口显示电压失真度、电流失真度、n 次谐波电压幅值与基波幅值的百分比、n 次谐波电流幅值与基波电流幅值的百分比。显示电压、电流的总失真度的时候 C 显示窗口显示"t"加 以提示。

3)."线制转换"键:用来调节接入仪表的线路性质,每按动一次,相应的线路性质指示灯亮,线路性 质可以在一相三线(1Φ3W)、两元件法三相三线(3Φ3W)、三相四线(3Φ4W)、三元件法三相三线(3V3A) 间选择,在谐波分析状态此键不起作用。

4)."开始"键:在仪表没进入谐波分析的状态下启动电能累计,在此状态下按下此键,电能开始灯亮, 表示仪表进入电能累计状态;在谐波分析状态此键不起作用。

5). "停止"键: 使仪表停止进行电能累计,但电能累计结果不被清除,在此状态下按下此键,电能停 止灯亮,表示仪表停止电能累计;在谐波分析状态此键不起作用。

6)."复位"键:清除电能累计结果,仪表退出电能累计状态;在谐波分析状态此键不起作用。

7)."分析"键:使仪表在电能复位的状态下进入谐波分析功能,按下此键,谐波分析指示灯亮,表示 仪表进入谐波分析状态,在谐波分析状态按下此键,仪表退出谐波分析;在电能累计或电能停止状态此 键不起作用, 按 C 窗口的"线路"键, 选择基准相。

8). "线路同步"键: 在测量状态时按动此键可以改变显示窗口 A、B、C 的显示内容, 使 A、B、C 显示 窗口分别显示同一相的电压、电流、功率。具体显示哪一相可以通过线路指示灯来判断,连续按动次件 此键,可以使显示内容在 1、2、3 相及∑间进行切换。在谐波分析状态此键不起作用。

9)."功能同步"键:在测量状态时按动此键可以改变显示窗口 A、B、C 的显示内容,连续按动此键可 以使 A、B、C 三个显示窗口分别显示 1、2、3 相的电压、电流或功率。在谐波分析状态此键不起作用。 10)."锁定"键:用来锁定当前的显示值,当被测负载变化比较快时不易 RDG,可以按锁定键将数据锁 定,此时按键上方的指示灯点亮,再按一下指示灯灭,解除锁定。

11)."打印"键被按动时若仪表已连接打印机,仪表将驱动打印机打印一条数据,打印期间仪表的打印 指示灯亮。具体的打印格式请参见第四章打印部分。

12). "设置"、"•"、"▲"、"►"键用来设定仪表的工作参数, "设置"键选择要修改的参数, " · "" ▲""► "键修改相应参数的数值,设定参数的步骤及相应的显示见本章的"仪表工作参数 设置"部分。

13). "▲"键在谐波分析状态时可以使显示的谐波次数加一。

14)."► "键在谐波分析状态时可以使显示的谐波次数减一。

15)."· "键在谐波分析时不起作用。

16).当电能累计超过 9999.9MW• h 时将停止电能累计。

17).在累计电能时允许进入设置状态,修改电能累计的预置时间,设置完成后此预置时间立即生效, 若已经累计的时间大于此预置时间则仪表停止累计。

18). 显示相角差时若相角差不为 0 则显示 L xx. x 或 C xx. x, 其中 L xx. x 表示电流滞后电压 xx. x 度, Cxx.x 表示电流超前电压 xx.x 度。

19). 设定参数时电压的单位是 V, 电流的单位是 A, 功率的单位是 W。

20).显示电能累计时间时若累计时间超过 1 小时,则显示窗口中前 3 位显示数字为"小时"后 2 位显示 数字为"分钟",两者之间有一"."隔开。

#### 四、 仪表测值说明:

8903D 型数字电参数测量仪所测得的数值为真有效值, 即:

电压为: U= $(\int_0^T V_i^2(t) dt/T)^{1/2}$ 电流为: I= $(\int_0^T I_i^2(t) dt/T)^{1/2}$ 有功功率为  $P = \int_0^T V_i(t) \cdot I_i(t) dt/T$ 无功功率为  $Q=$   $(VA^{2}-P^{2})^{-1/2}$ 视在功率为 S=U\*I

功率因数为:  $PF=P/S$ 

相位差为: a=Arctg (Q/S)

∑的显示数值与线制有关,其数值算法如下表所示:

表 2 合计参数计算方法

| 线制         | $\Sigma$ U     | ΣΙ              | $\Sigma P$     | $\Sigma Q$ | $\Sigma S$                             | $\Sigma$ PF           |
|------------|----------------|-----------------|----------------|------------|----------------------------------------|-----------------------|
| $1\Phi$ 3W | $(U1+U3)/2$    | $(11+13)$ /2    | $P1+P3$        | $Q1+Q3$    | $S1+S3$                                |                       |
| $3\Phi$ 3W | $(U1+U3)$ /2   | $(11+13)$ /2    | $P1+P3$        | $Q1+Q3$    | $(S1+S3)$<br>* $\sqrt{3}/2$            |                       |
| $3\Phi$ 4W | $(U1+U2+U3)/3$ | $(I1+I2+I3)$ /3 | $P1 + P2 + P3$ | $Q1+Q2+Q3$ | $S1 + S2 + S3$                         | $\Sigma P / \Sigma S$ |
| 3V3A       | $(U1+U2+U3)/3$ | $(I1+I2+I3)$ /3 | $P1 + P3$      | $Q1 + Q3$  | $(S1+S2+S3)$<br>$\ast$<br>$\sqrt{3}/3$ |                       |

进行谐波分析时,各分次谐波的分析结果为各次谐波的有效值与基波的有效值的百分比,总谐波 的分析结果为 2~50 次谐波的均方根与基波的百分比。

#### 五、 参数设置说明:

1. 参数设置按键操作说明

⑴:" · "键改变参数值小数点的位置,每按一次小数点向左移动一位,移到最后时再从第一位开始, 如此循环;

⑵:" ► " 键改变参数值的闪烁位及闪烁参数,每按一次闪烁位向右移动一位,移到最后时再移到另 一个参数,之后再从第一位开始,如此循环;

(3): " ▲"键改变参数闪烁位的数值及 ON、OFF 间的切换, 每按一次, 数值加 1, 加到 9 后再从 0 开始,

如此循环。

⑷:串行通讯波特率的设置可在 300、600、1200、2400、4800、9600bps 间切换。

⑸:仪表的地址应在 0~255 范围内选择。

⑹:电能的最大累计时间为 999 小时 59 分。

2. 参数设置过程:

### 8903D 参数设置 状态 **显示窗口 A 显示窗口 B 显示窗口 C** ◆ 测量数据 参数值 参数值 参数值 ↓"设置"键 设定电压倍率 U0 电压倍率 ON/OFF ↓"设置"键 设定电流倍率 A0 电流倍率 ON/OFF ↓"设置"键 设定串行通讯波特率 232b 串行通讯波特率 ↓"设置"键 设定仪表的地址 232A 仪表的地址

↓"设置"键

↓"设置"键

↓"设置"键

设定电能的累计时间 E-E 电能的累计时间

设定面板的显示状态 LED ON/OFF

图 2 参数设置

注:

3.显示窗口显示的数值为加在仪表测量端子的参数的实际数值与倍率的倍数。用公式表示如下:

Uo=Ui\*Kv

Io=Ii\*Ki

- Po=P\*Kv\*Ki
- $Q_0 = Q*Kv*Ki$
- $So = S*Kv*Ki$

公式中参数的意义如下:

- Uo :显示的电压数值。
- Io :显示的电流数值。
- Po :显示的有功功率数值。
- Qo :显示的视在功率数值。
- So :显示的无功功率数值。
- Ui: 加在测量端子上的电压值。
- Ii :加在测量端子上的电流值。
- P :有功功率值。
- Q :视在功率值。
- S:无功功率值。
- Kv :电压倍率。
- Ki :电流倍率。

### 六、仪器后面板接线说明:

8903D 中频数字电量表的后面板如图 3 所示。

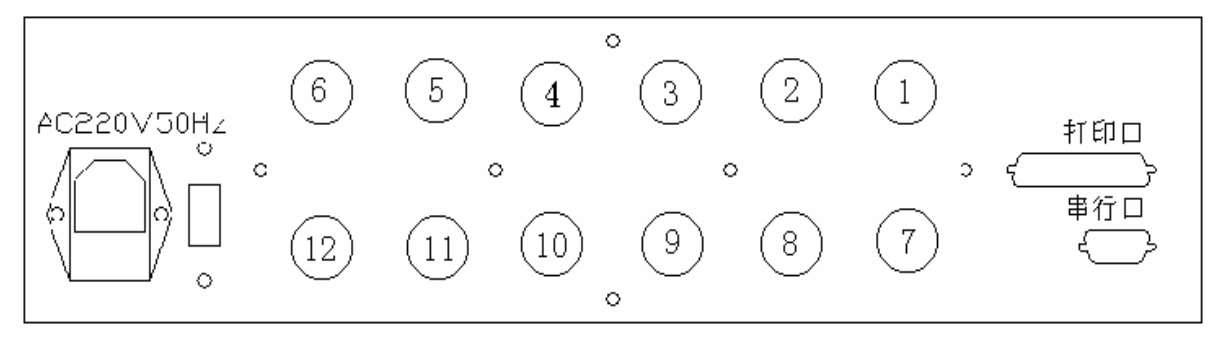

图 3 仪器后面板图

**1**. 仪器的供电为交流 220V/50Hz 或 110V/50Hz,在采用 220V/50Hz 交流电压供电时,须将 115/230 转换开关拨到 230 标识处,在采用 110V/50Hz 交流电压供电时,须将 115/230 转换开关拨到 115 标识处, 电源插座的下方须放入保险丝,保险丝的规格为 250V /0.5A; 注意: 此转换开关是根据用户需要才安装,

#### 一般不安装,电源输入为 **220V/50Hz.**

2. 串行口的说明请参阅第三章。

3. 接线柱为连接测量回路的端子,端子 1~6 为电流测量端,端子 7~12 为电压测量端。对于不同的线 制方式,仪表的外部接线方法都不同。

#### 4. 仪表的接线方式:

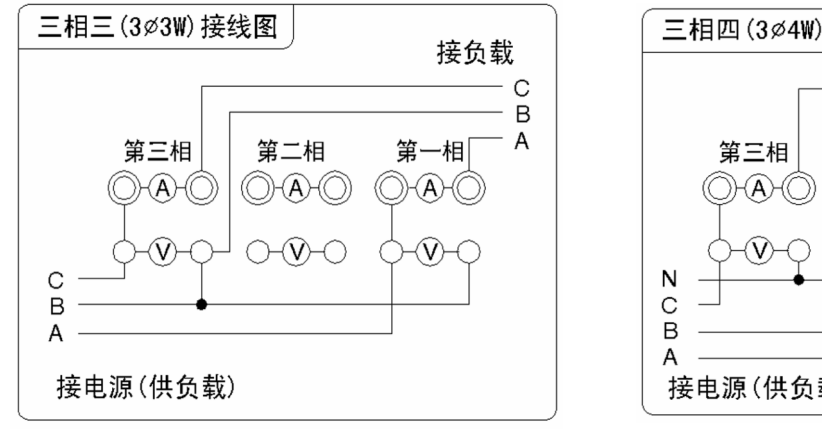

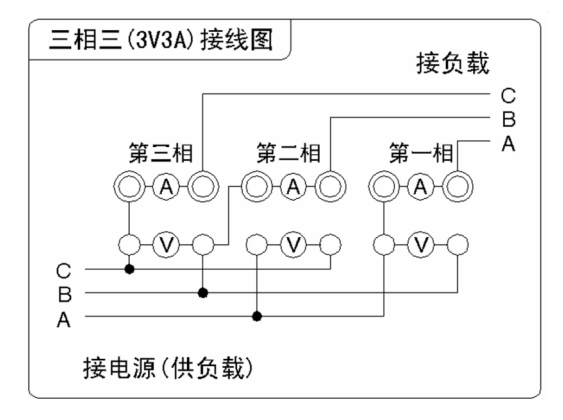

图 9 三相三线三元件接线图 图 10 一相三线 二元件接线图

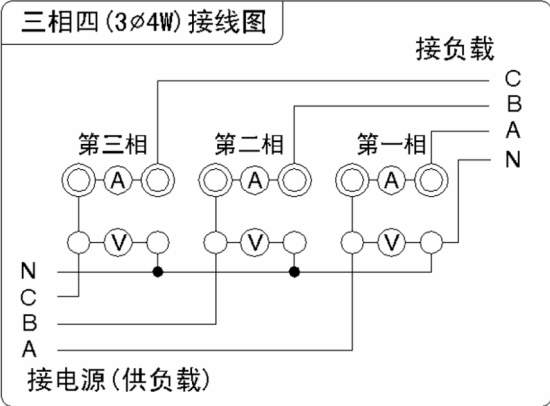

图 7 三相三线接线图 图 8 三相四线接线图

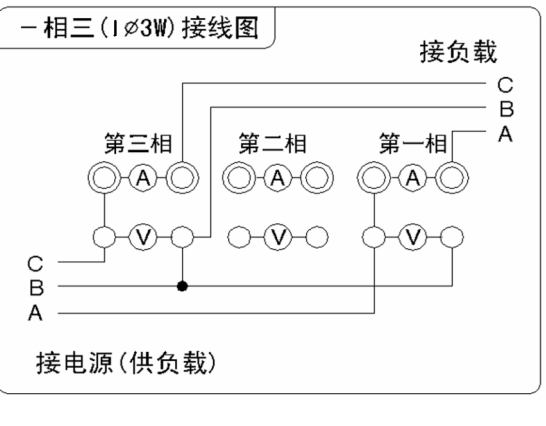

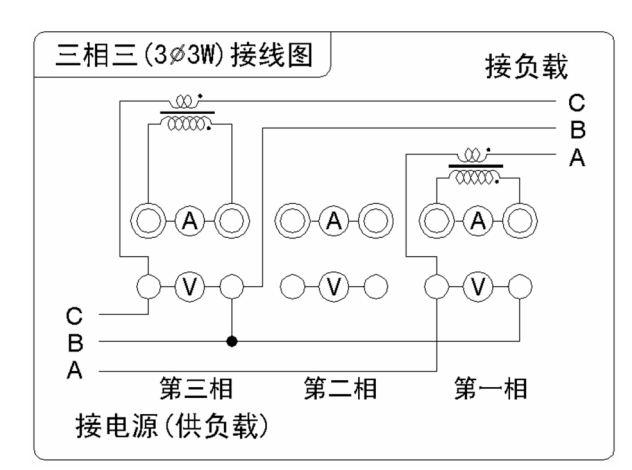

图 11 三相三线 (CT)接线图 12 2 2 2 2 2 2 2 2 2 2 2 2 2 2 2 2 3 2 2 2 2 3 2 2 2 2 3 2 2 2 2 2 3 2 2 2 2 2 2 2 2 2 2 2 2

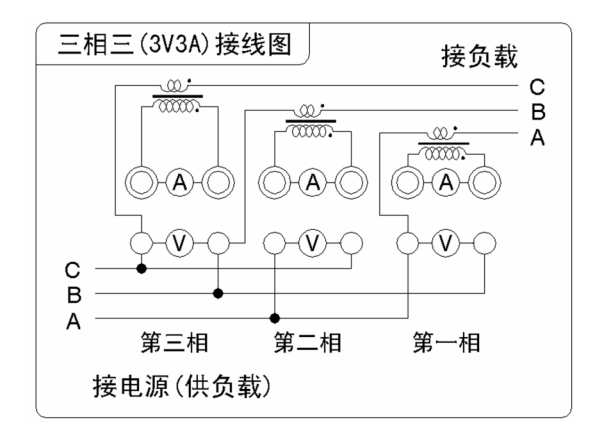

图 13 三相三线三元件(CT)接线图

## 第三章串口通讯

8903D 中频电量表具有串行通讯功能,扩充的串行口有两种:RS232,RS485,用户可以根据自己 的需要选择其中的一种。串行口的硬件接口均采用 9 针 D 型连接方式。

串行接口的引脚定义为:

RS232: 2:RXD 3:TXD 5:GND

RS485: 1:A 4:B

接口左边的文字指示出本串行口的种类,当 RS232 前面的方框内被打钩时表示本串行口为 RS232 接口,当 RS485 前面的方框内被打钩时表示本串行口为 RS485 接口。

用串行电缆连接主机与仪表时,应将仪表和主机的电源关掉,连接好后再接通电源,否则容易损 坏仪表。

在随仪表装箱的软盘中有详细说明,或者参见我公司网站上对于串行口的说明。

通讯程序的使用说明: 复制"仪表通讯 3.00"文件夹到目标硬盘;单击打开该文件夹;双击"仪表 通讯 3.0",执行该通讯程序;选择适宜的产品型号(8903F);选择计算机通讯端口;确认通讯地址、 波特率与产品设置完全一致。单击"召测"即可获得仪表测试数据。或参照"使用说明.pdf"内容。

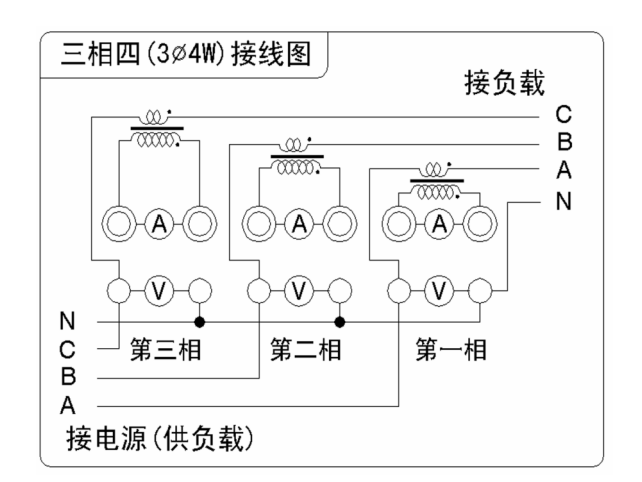

## 第四章注意事项及故障排除方法

- 一.仪器使用注意事项:
- 1. 仪器外壳必须接地良好。
- 2. 仪器应在推荐的工作条件下使用。
- 3. 仪器的打印口,串行口在拔插接线时必须先将仪器断电。
- 4. 不要超过仪器的测量极限使用。
- 5. 在负载端接线时应关掉负载的供电电源。
- 二.仪器故障及排除方法:
- 1. 仪表开机时无显示,请检查仪表电源是否接通,电源电压是否正常,保险丝是否熔断。 保险丝更换方法如下:

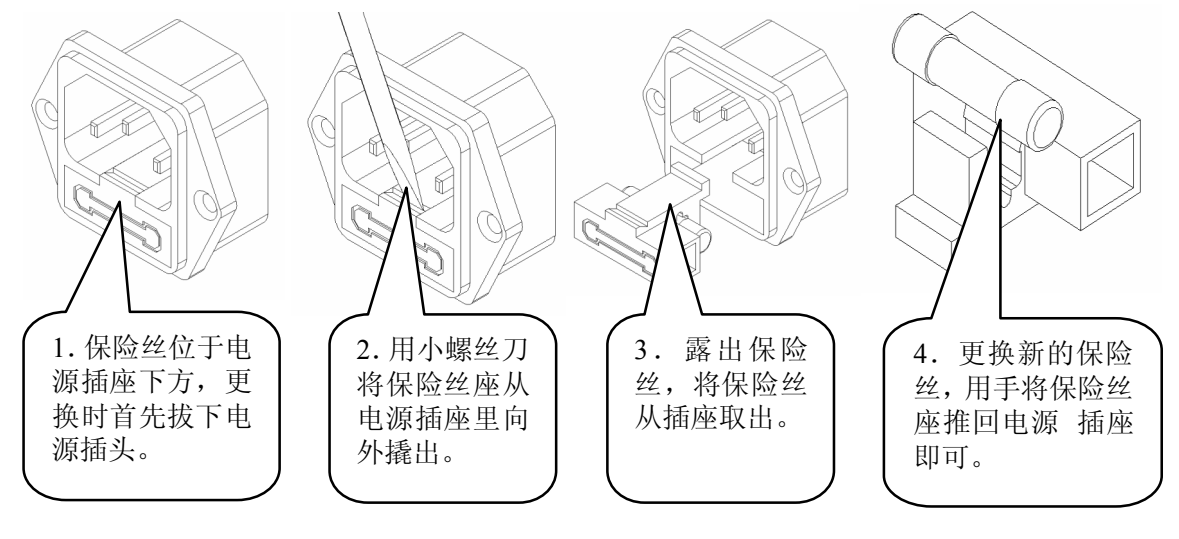

- 2. 测量数据出现明显偏差或功率出现负值,请检查仪表接线端子的接线是否正确,注意电压和电流的 同相端。
- 3. 仪表串行口通讯失败,请检查串口线是否正确,可以按下面步骤进行调试:
	- (1) 操作仪的前面板的"设定"键,查看仪表的通讯地址及通讯波特率是否与上位机的设置相同, 若不同则修改设置。
	- (2) 将仪表和上位机的连线断开,测量仪表和上位机的串行口信号线,对于 RS232 口:仪表和上 位机的 TXD 对 GND 端应当为-8V~-12V 电压: 对于 RS485 口:上位机的 A 对 B 端应当为 +2V~+5V 电压。若上面的测试信号不正常则为接口或连线的问题。
- 4. 串行口通讯可以接收到数据但数据经常出错,检查仪表和上位机的串口连线接触是否完好,若使用 环境的干扰较大则串口连线应采用屏蔽线并且将屏蔽层接地。

# 注意

#### 仪表检定时:

- **1.** 电压倍率和电流倍率必须均设为 **1**。
- **2.** 线制为三相四线,仪表接线请参照三相四线接线图。

# 第五章仪器装箱清单

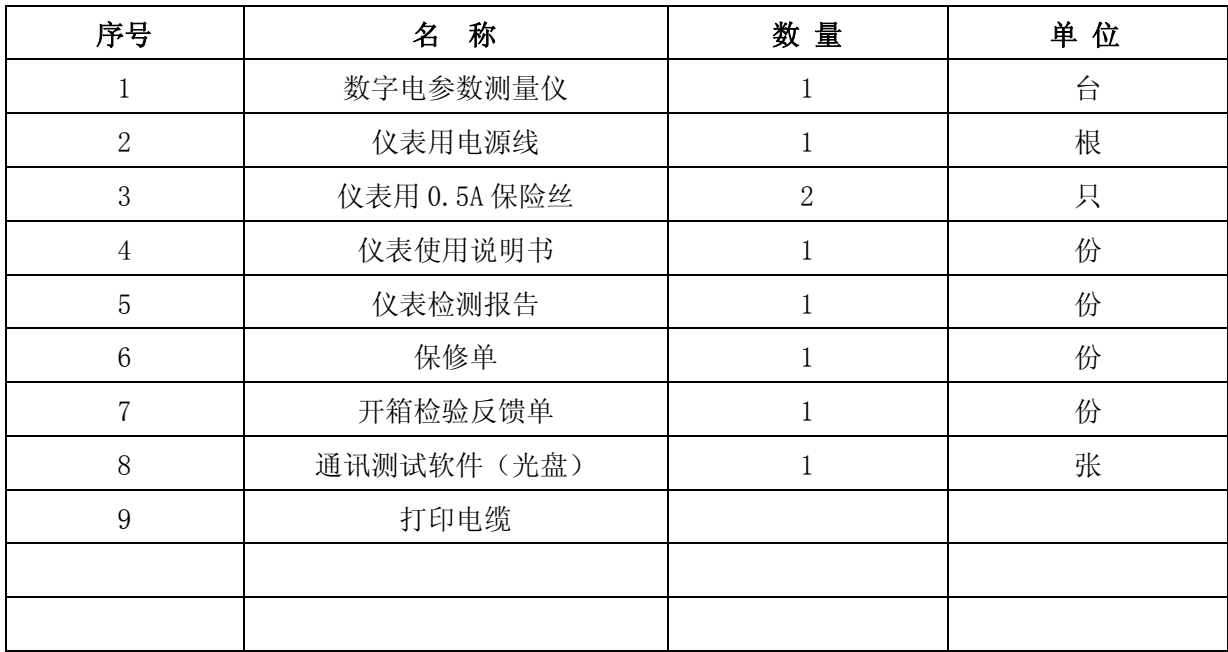

地址:青岛市崂山区山东头路 58 号盛和大厦 1 号楼五层 邮编:266101 电话/传真:0532--81920028(多线),81920029(多线) 技术热线: (0)13953270323 网址: Http://www.qingzhi.com